### **Работа с информационной системой «Мониторинг оказания паллиативной медицинской помощи взрослому населению и детям»**

#### **Адрес информационной системы в защищённой сети**

- Вводим в адресной строке браузера адрес
- http://is.tfoms.lan/palliative

### **Авторизуемся по логину и паролю**

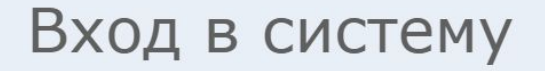

Chernikov

Войти

#### **Выбираем раздел – Мониторинг и входим в него**

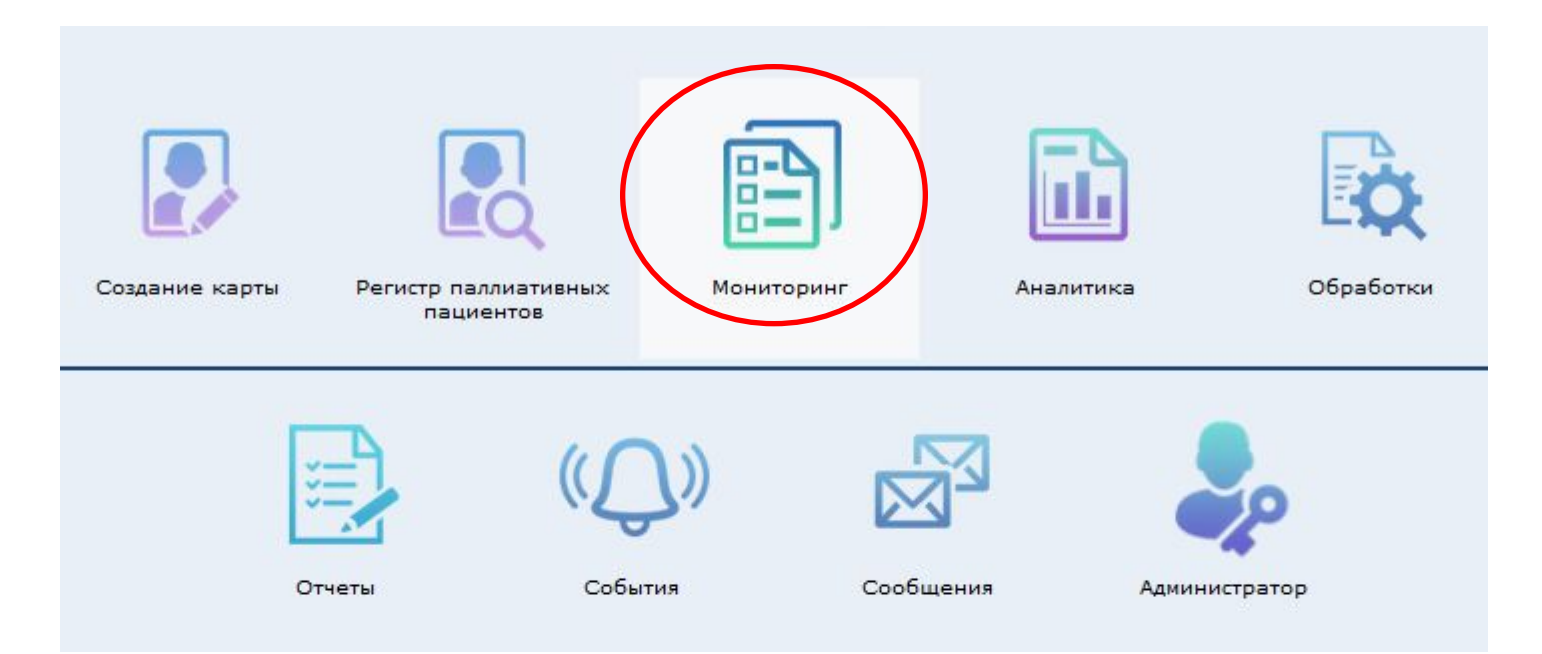

#### **Выбираем нужный отчетный период**

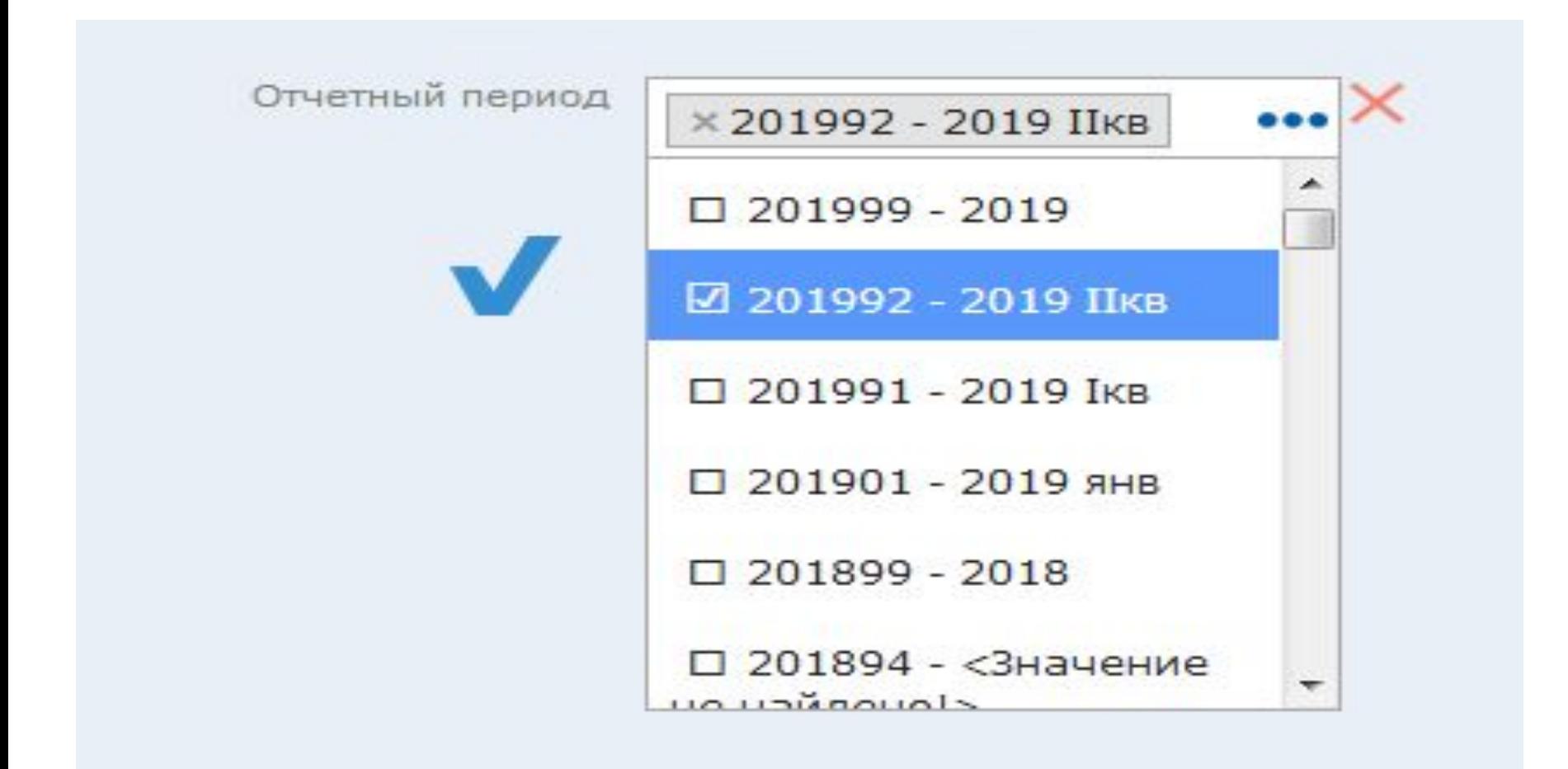

#### **Откроется список отчетных форм конкретно для Вашего ЛПУ. Выбираем отчетные формы за 1 квартал 2019 года. Вам предстоит заполнить пять отчетных форм.**

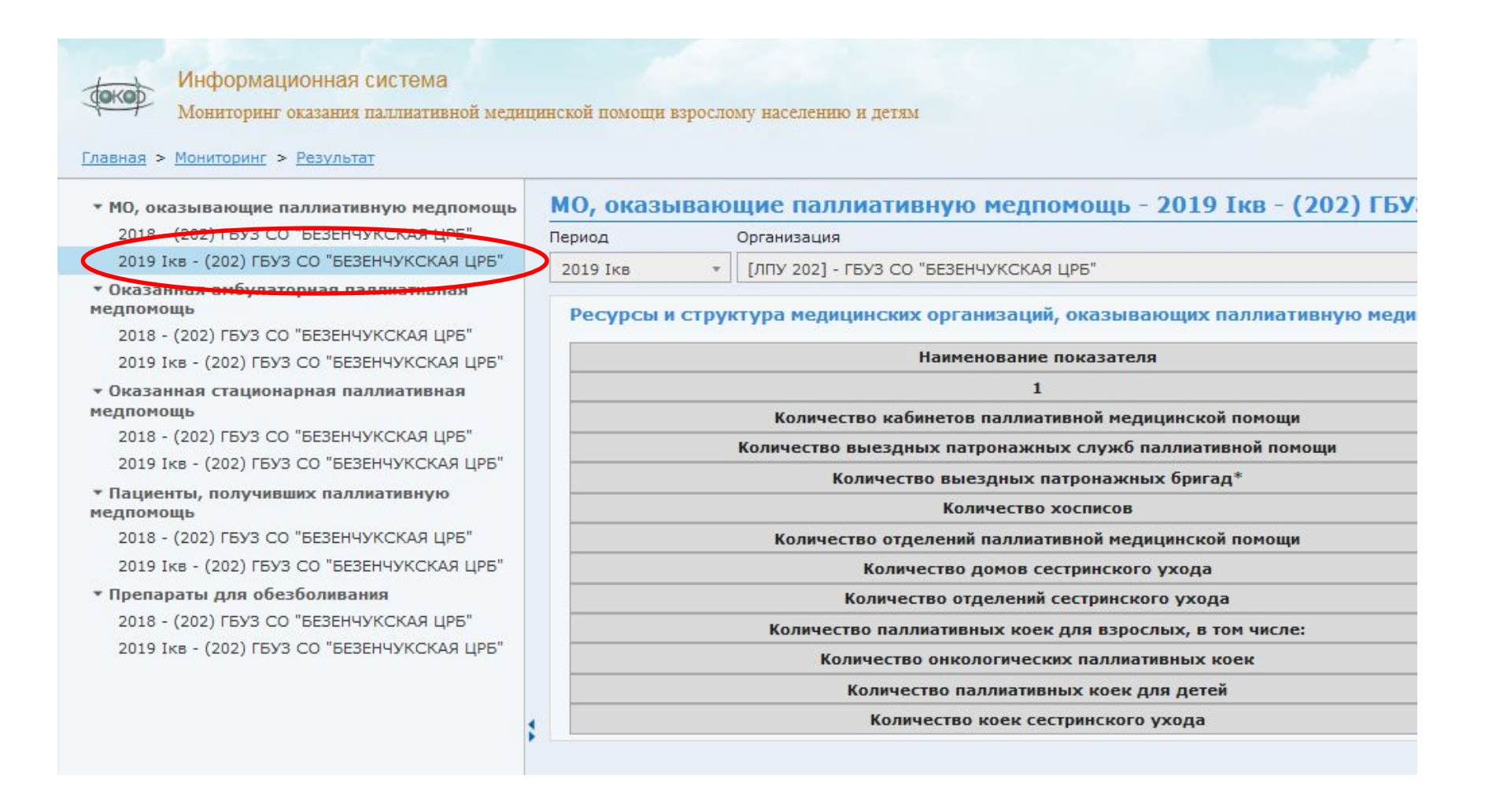

#### **1. Таблица. Ресурсы и структура медицинских организаций, оказывающих паллиативную медицинскую помощь**

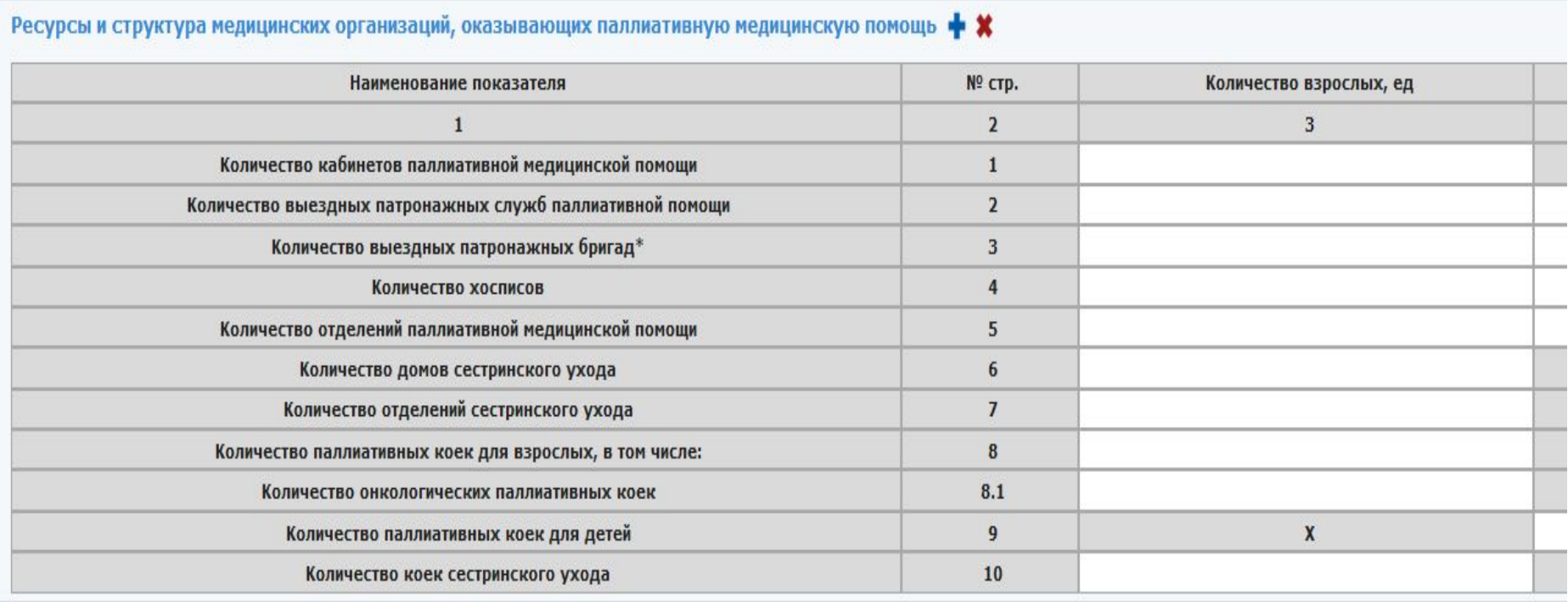

#### **2. Таблица. Объем оказанной паллиативной медицинской помощи в амбулаторных условиях**

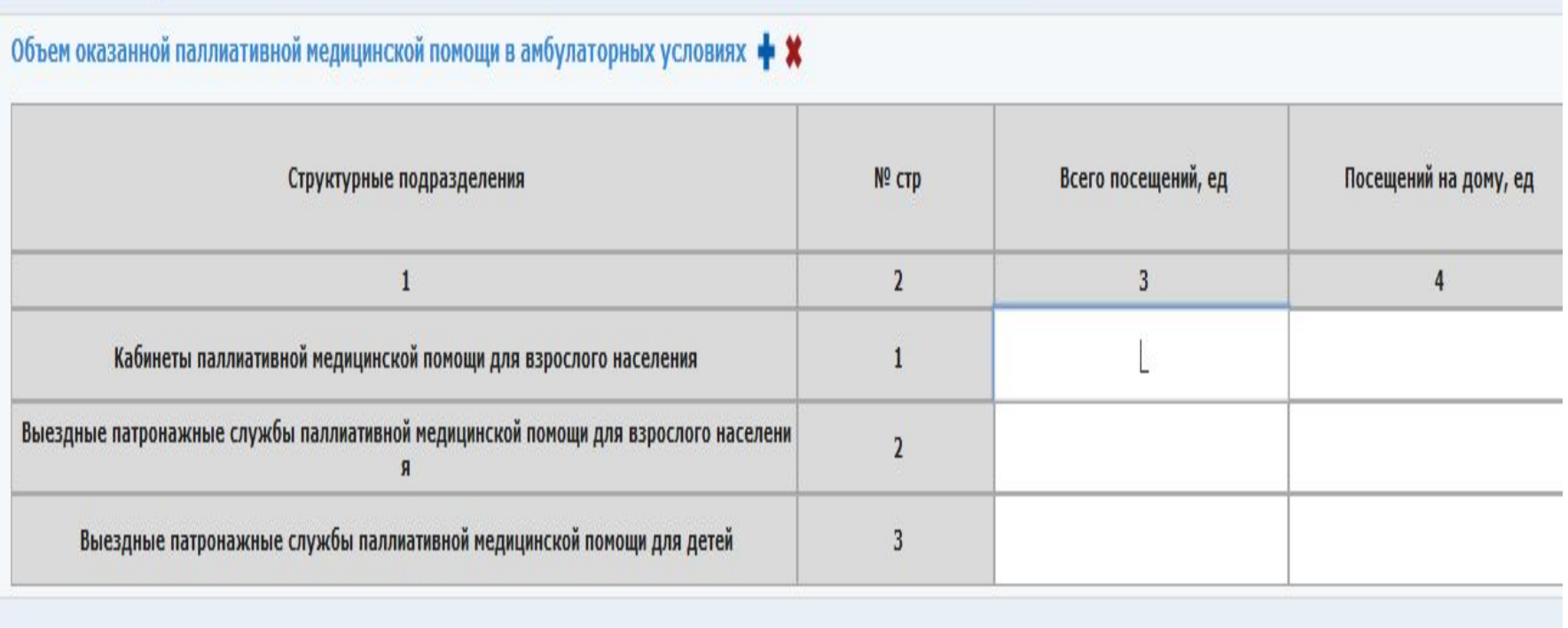

#### **3. Таблица. Оказанная паллиативная помощь в стационарных условиях**

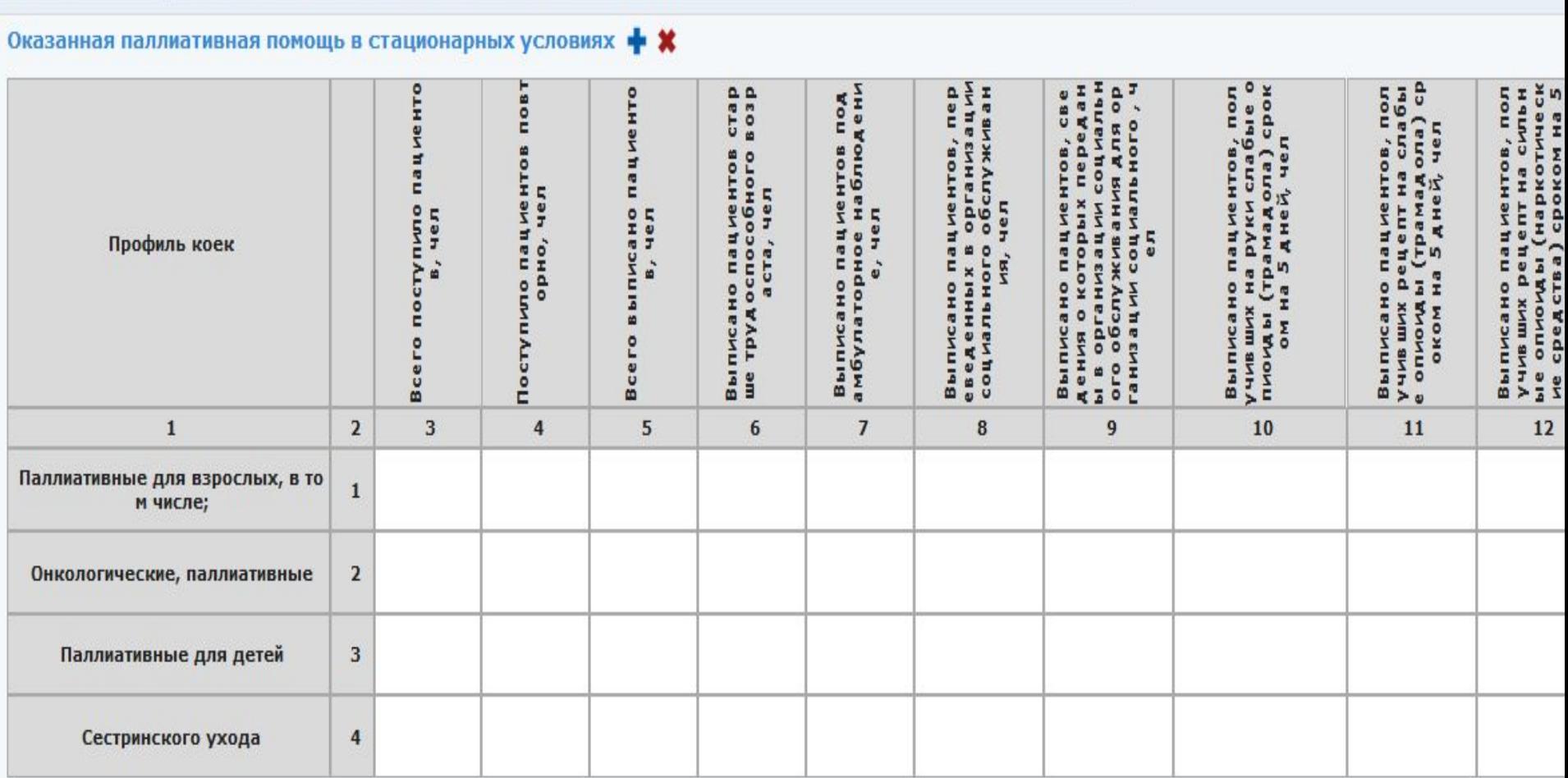

#### **4. Таблица. Данные о пациентах, получивших паллиативную медицинскую помощь**

#### Данные о пациентах, получивших паллиативную медицинскую помощь + \*

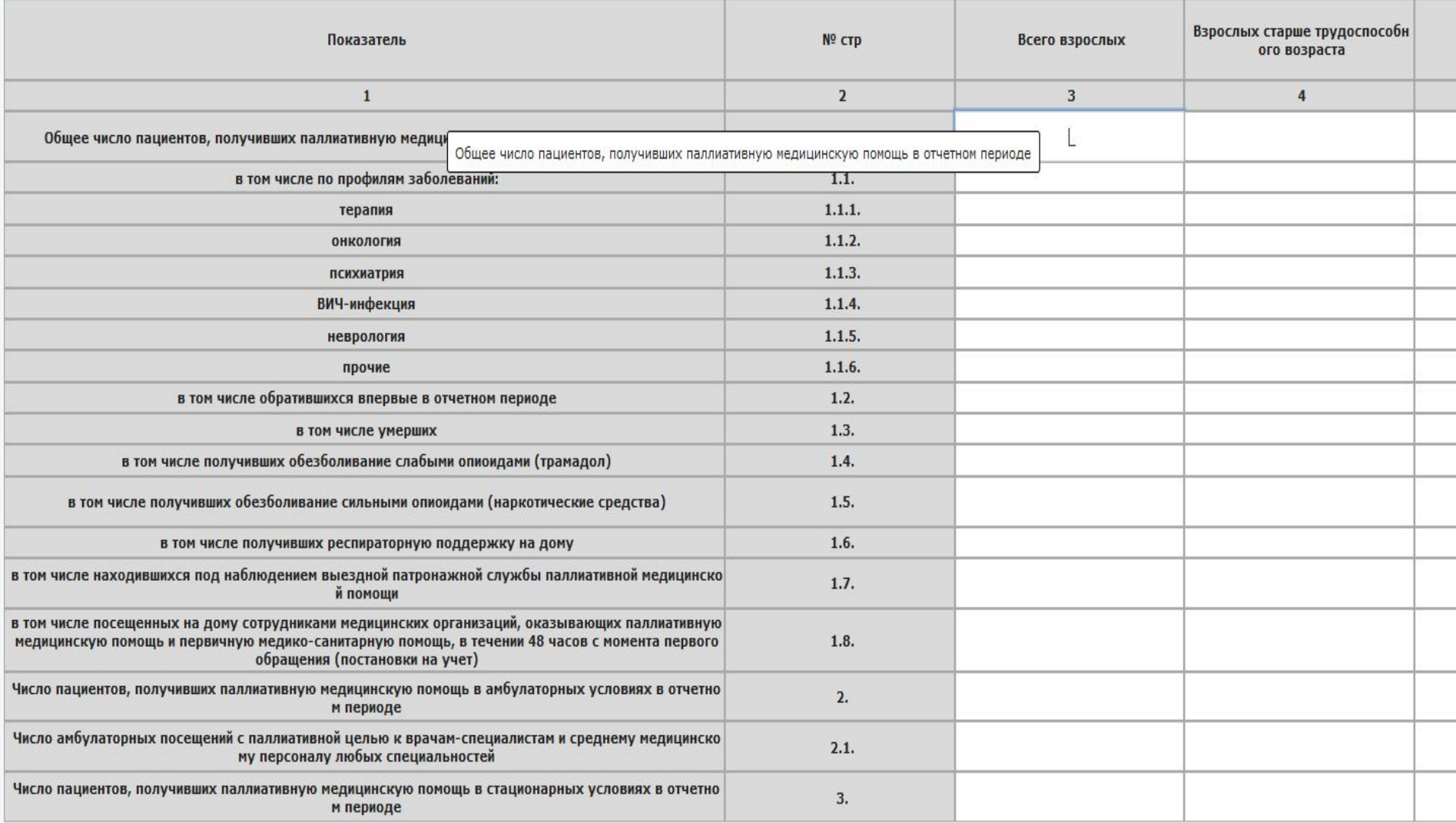

#### **5. Таблица. Сведения о реализации лекарственных препаратов, необходимых для обезболивания, и их запасах**

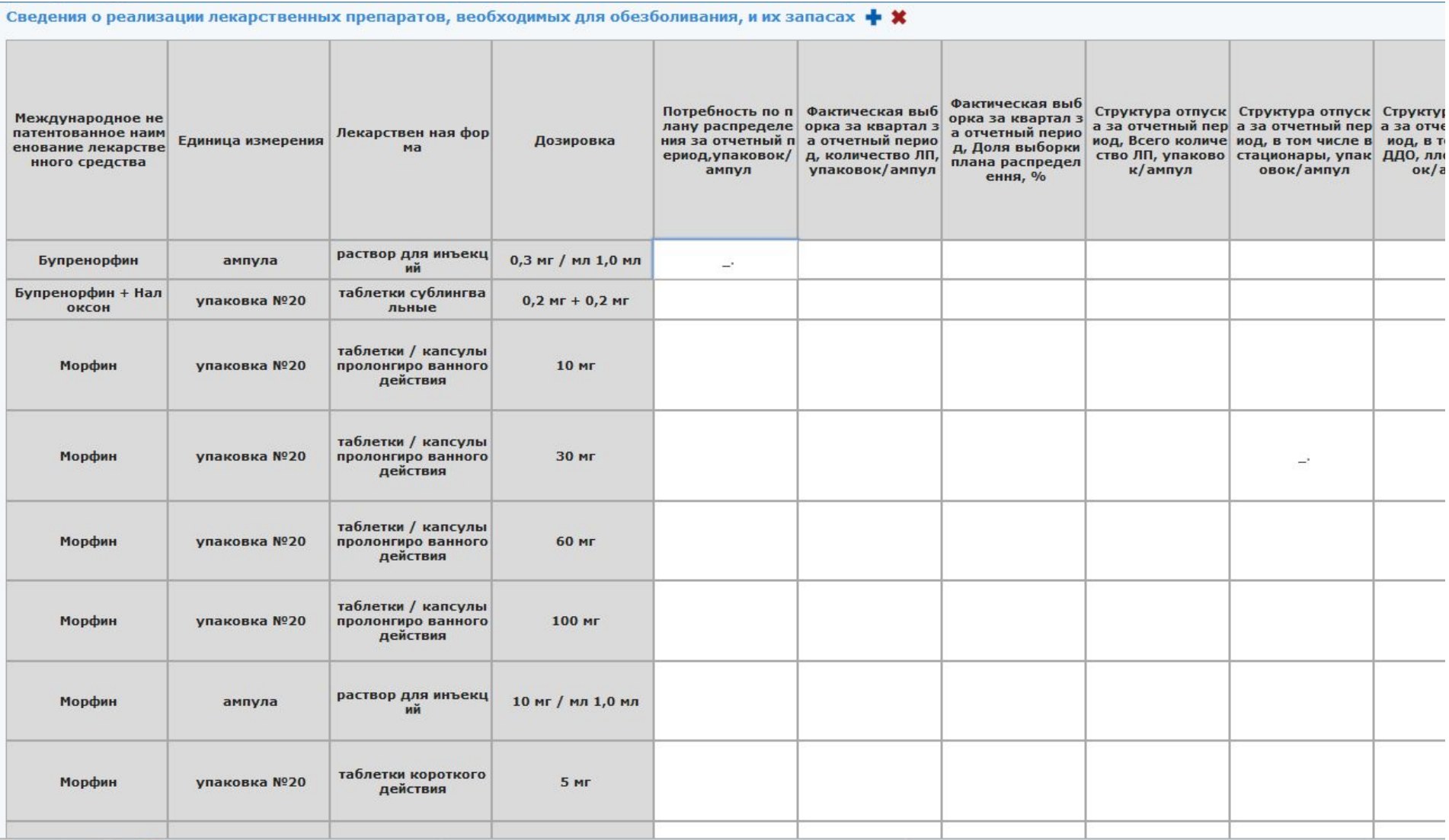

日么春山

#### **Начинаем заполнять отчет вводя в светлые поля цифровые значения**

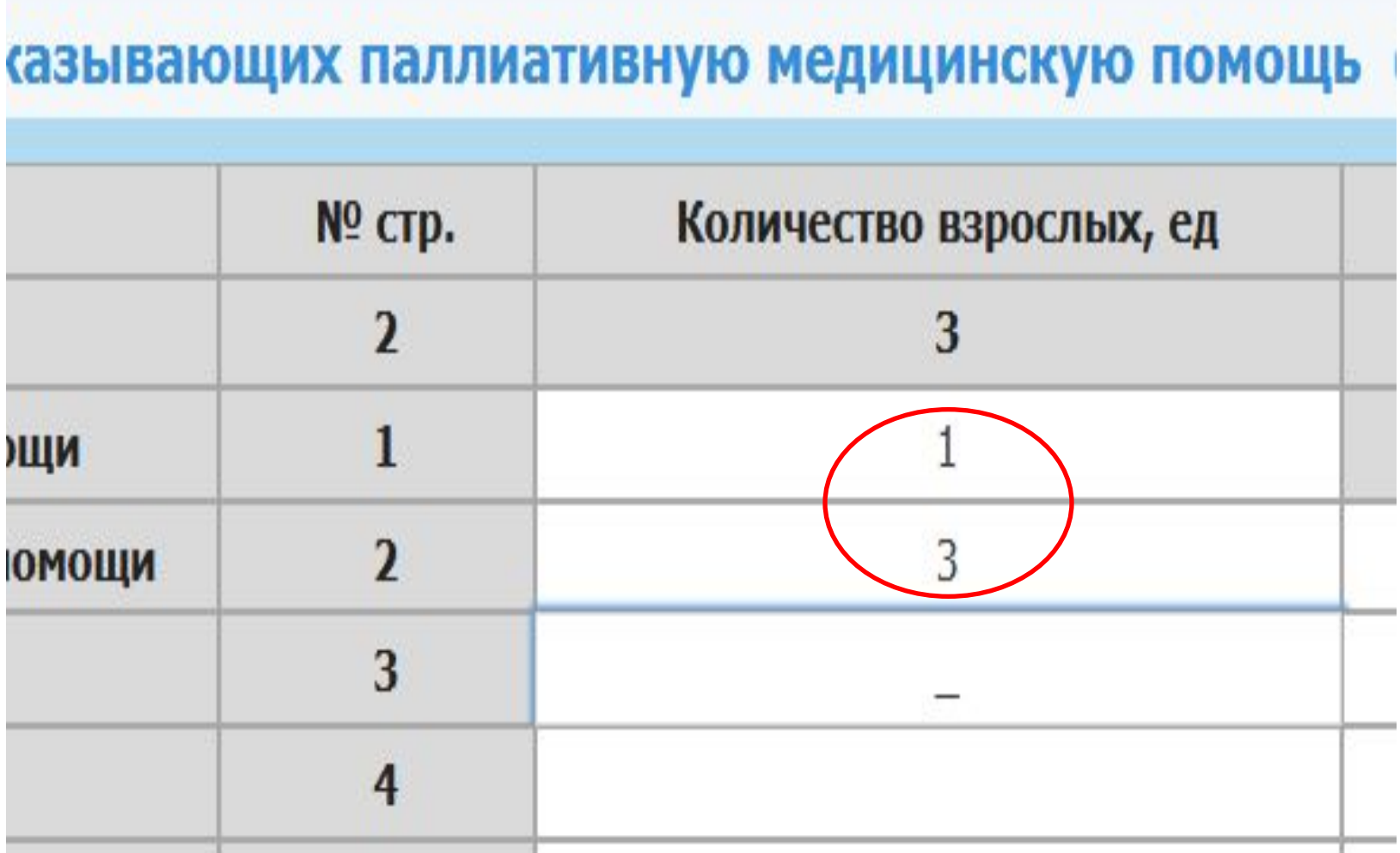

#### **Во время и после заполнения необходимо сохранять отчет**

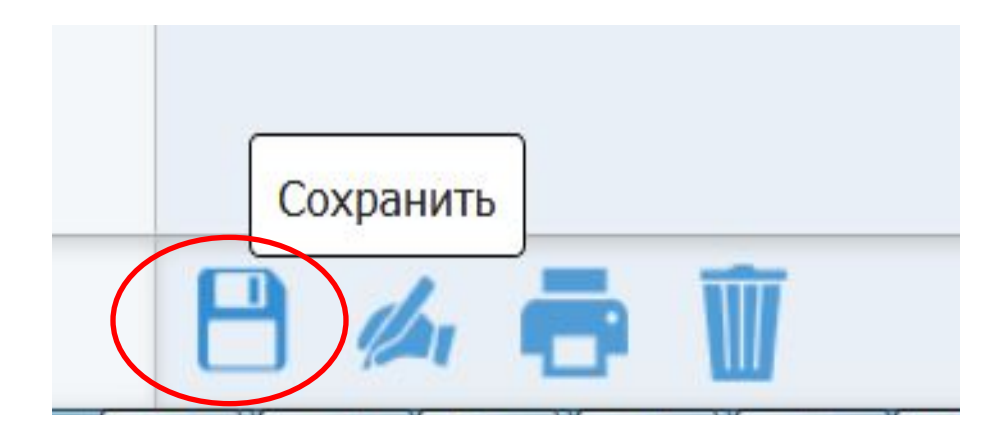

#### **препаратов, необходимых для обезболивания, и их запасах»**.

Значения вносятся в той единице измерения которая указана во втором столбце. Т.е. если указана «Ампула» значит в поля вводится количество ампул. Если «Упаковка» значит вводится количество упаковок или часть упаковки. В данные поля можно вносить вещественные значения, т.е. возможно указать часть упаковки, например 0.2, 1.5 и т.д.

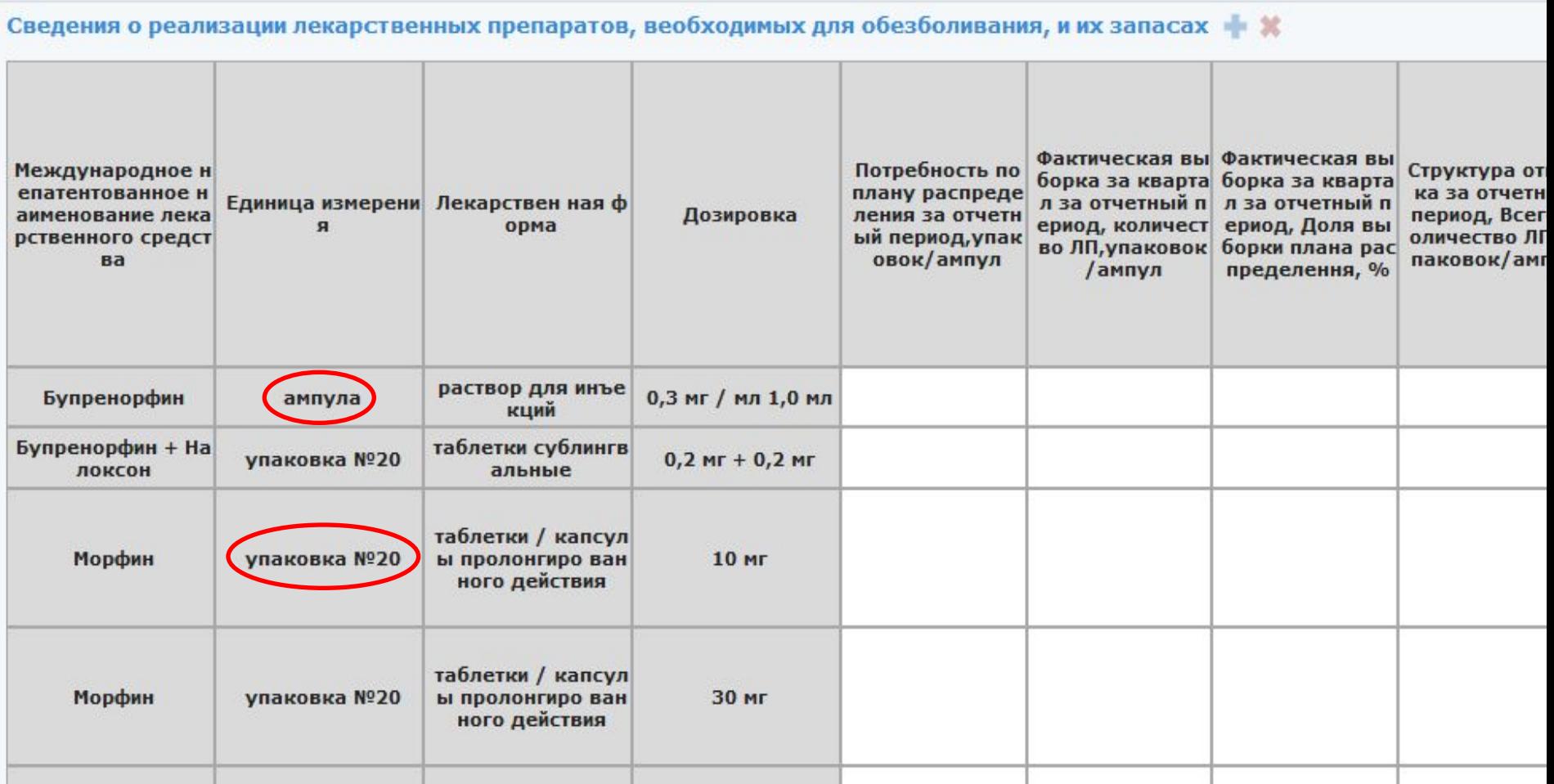

## Спасибо за внимание !

# Дополнительные контакты

- Настройка VipNet ТФОМС Морозов Сергей Константинович т. 339-16-33
- Настройка ТМС РЦУП т.2000125 адрес техподдержки https://support.samregion.ru/
- Техподдержка информационной системы ИМЦ Кулаков Александр Викторович раб. тел. 8846-222-73-94 (доб.4169)
- Ссылка на инструкции http://miac.samregion.ru/node/155900
- Ссылка на запись первого вебинара от 28.01.2019

\\10.7.7.48\Video From RSS\Онкоцентр\